# **Travaux pratiques : dépannage avancé du protocole EIGRP**

# **Topologie**

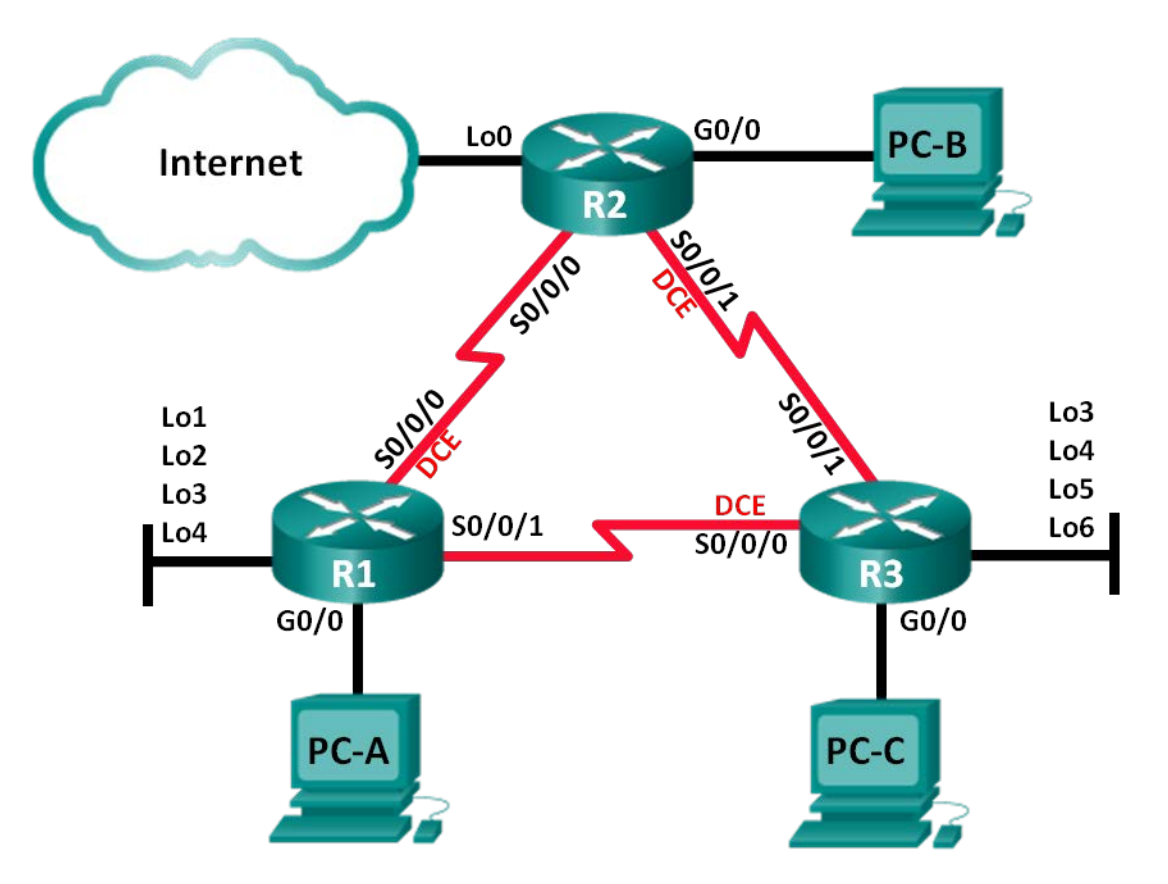

### **Table d'adressage**

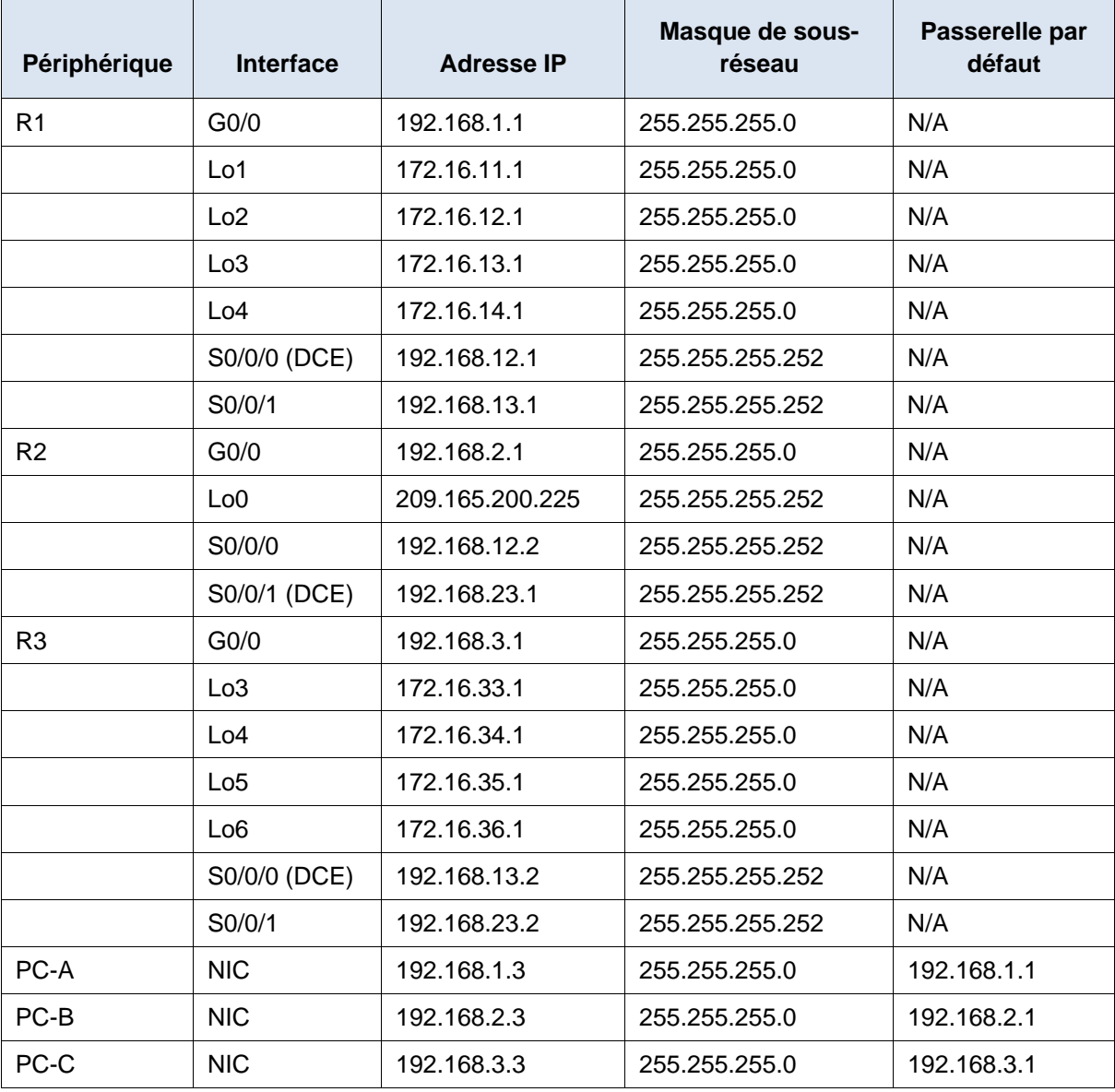

# **Objectifs**

#### **Partie 1 : création du réseau et chargement des configurations de périphérique**

**Partie 2 : dépannage de la fonctionnalité EIGRP**

### **Contexte/scénario**

Le protocole EIGRP (Enhanced Interior Gateway Routing Protocol) présente des fonctionnalités avancées pour permettre les modifications relatives à la récapitulation, à la propagation de la route par défaut, à l'utilisation de la bande passante, aux métriques et à la sécurité.

Au cours de ces travaux pratiques, vous allez dépanner un réseau qui exécute le protocole EIGRP. Des fonctionnalités avancées du protocole EIGRP ont été implémentées, mais le réseau rencontre maintenant des problèmes. Vous êtes chargé de trouver les problèmes du réseau et de les résoudre.

**Remarque** : les routeurs utilisés lors des travaux pratiques CCNA sont des routeurs à services intégrés (ISR) Cisco 1941 équipés de Cisco IOS version 15.2(4)M3 (image universalk9). D'autres routeurs et versions de Cisco IOS peuvent être utilisés. Selon le modèle et la version de Cisco IOS, les commandes disponibles et le résultat produit peuvent varier de ceux indiqués dans les travaux pratiques. Reportez-vous au tableau récapitulatif des interfaces de routeur à la fin de ces travaux pratiques pour obtenir les identifiants d'interface corrects.

**Remarque** : assurez-vous que les routeurs ont été réinitialisés et ne possèdent aucune configuration initiale. En cas de doute, contactez votre instructeur.

#### **Ressources requises**

- 3 routeurs (Cisco 1941 équipés de Cisco IOS version 15.2(4)M3 image universelle ou similaire)
- 3 PC (Windows 7, Vista ou XP, équipés d'un programme d'émulation du terminal tel que Tera Term)
- Câbles de console pour configurer les périphériques Cisco IOS via les ports de console
- Câbles Ethernet conformément à la topologie

# **Partie 1 : Création du réseau et chargement des configurations de périphérique**

**Étape 1 : Câblez le réseau conformément à la topologie.**

**Étape 2 : Configurez les hôtes PC.**

#### **Étape 3 : Chargez les configurations de routeur.**

Chargez les configurations suivantes dans le routeur approprié. Tous les routeurs possèdent les mêmes mots de passe. Le mot de passe du mode d'exécution privilégié est **class** et **cisco** est la console et le mot de passe vty.

#### **Configuration du routeur R1 :**

```
conf t
hostname R1
enable secret class
no ip domain lookup
key chain EIGRP-KEYS
key 1
  key-string cisco123
line con 0
 password cisco
 login
 logging synchronous
line vty 0 4
 password cisco
 login
banner motd @
   Unauthorized Access is Prohibited! @
interface lo1
 description Connection to Branch 11
```

```
ip add 172.16.11.1 255.255.255.0
   interface lo2
    description Connection to Branch 12
    ip add 172.16.12.1 255.255.255.0
   interface lo3
    description Connection to Branch 13
    ip add 172.16.13.1 255.255.255.0
   interface lo4
    description Connection to Branch 14
    ip add 172.16.14.1 255.255.255.0
   interface g0/0
    description R1 LAN Connection
    ip add 192.168.1.1 255.255.255.0
    no shutdown
   interface s0/0/0
    description Serial Link to R2
    clock rate 128000
    ip add 192.168.12.1 255.255.255.252
    ip authentication mode eigrp 1 md5
    ip authentication key-chain eigrp 1 EIGRP-KEYS
    ip hello-interval eigrp 1 30
    ip hold-time eigrp 1 90
    ip bandwidth-percent eigrp 1 40
    no shutdown
   interface s0/0/1
    description Serial Link to R3
    bandwidth 128
    ip add 192.168.13.1 255.255.255.252
    ip authentication mode eigrp 1 md5
    ip authentication key-chain eigrp 1 EIGRP-KEYS
    ip bandwidth-percent eigrp 1 40
   no shutdown
  router eigrp 1
    router-id 1.1.1.1
    network 192.168.1.0 0.0.0.255 
    network 192.168.12.0 0.0.0.3 
    network 192.168.13.0 0.0.0.3 
    network 172.16.0.0 0.0.255.255
    passive-interface g0/0
    auto-summary
   end
Configuration du routeur R2 :
```

```
conf t
hostname R2
enable secret class
```

```
no ip domain lookup
key chain EIGRP-KEYS
key 1
   key-string Cisco123
line con 0
 password cisco
 login
 logging synchronous
line vty 0 4
 password cisco
 login
banner motd @
   Unauthorized Access is Prohibited! @
interface g0/0
 description R2 LAN Connection
 ip add 192.168.2.1 255.255.255.0
no shutdown
interface s0/0/0
 description Serial Link to R1
 bandwidth 128
 ip add 192.168.12.2 255.255.255.252
 ip authentication mode eigrp 1 md5
 ip authentication key-chain eigrp 1 EIGRP-KEYS
 ip bandwidth-percent eigrp 1 40
 ip hello-interval eigrp 1 30
 ip hold-time eigrp 1 90
 no shutdown
interface s0/0/1
 description Serial Link to R3
 bandwidth 128
 ip add 192.168.23.1 255.255.255.252
 ip authentication mode eigrp 1 md5
 ip bandwidth-percent eigrp 1 40
 ip hello-interval eigrp 1 30
 ip hold-time eigrp 1 90
no shutdown
interface lo0
 ip add 209.165.200.225 255.255.255.252
 description Connection to ISP
router eigrp 1
 router-id 2.2.2.2
network 192.168.2.0 0.0.0.255
network 192.168.12.0 0.0.0.3 
network 192.168.23.0 0.0.0.3 
passive-interface g0/0
```

```
ip route 0.0.0.0 0.0.0.0 lo0
   end
Configuration du routeur R3 : 
   conf t
  hostname R3
   enable secret class
  no ip domain lookup
  key chain EIGRP-KEYS
   key 1
     key-string Cisco123
   line con 0
   password cisco
    login
    logging synchronous
   line vty 0 4
   password cisco
    login
  banner motd @
      Unauthorized Access is Prohibited! @
   interface lo3
    description Connection to Branch 33
    ip add 172.16.33.1 255.255.255.0
   interface lo4
    description Connection to Branch 34
    ip add 172.16.34.1 255.255.255.0
   interface lo5
    description Connection to Branch 35
    ip add 172.16.35.1 255.255.255.0
   interface lo6
    description Connection to Branch 36
    ip add 172.16.36.1 255.255.255.0
   interface g0/0
    description R3 LAN Connection
    ip add 192.168.3.1 255.255.255.0
    no shutdown
   interface s0/0/0
    description Serial Link to R1
    ip add 192.168.13.2 255.255.255.252
    ip authentication mode eigrp 1 md5
    ip authentication key-chain eigrp 1 EIGRP-KEYS
    ip hello-interval eigrp 1 30
    ip hold-time eigrp 1 90
    clock rate 128000
    bandwidth 128
    no shutdown
```

```
interface s0/0/1
 description Serial Link to R2
 bandwidth 128
 ip add 192.168.23.2 255.255.255.252
 ip authentication mode eigrp 1 md5
 ip authentication key-chain eigrp 1 eigrp-keys
! ip bandwidth-percent eigrp 1 40
 ip hello-interval eigrp 1 30
 ip hold-time eigrp 1 90
no shutdown
router eigrp 1
 router-id 3.3.3.3
network 192.168.3.0 0.0.0.255 
 network 192.168.13.0 0.0.0.3 
network 192.168.23.0 0.0.0.3 
 network 172.16.0.0 0.0.255.255
passive-interface g0/0
 auto-summary
end
```
### **Étape 4 : Vérifier la connectivité de bout en bout**

**Remarque :** il peut être nécessaire de désactiver le pare-feu du PC pour envoyer une requête ping entre les PC.

#### **Étape 5 : Enregistrez la configuration sur tous les routeurs.**

# **Partie 2 : Dépannage du protocole EIGRP**

Dans la Partie 2, vérifiez que tous les routeurs ont établi des contiguïtés de voisinage et que toutes les routes de réseau sont disponibles.

#### **Exigences supplémentaires du protocole EIGRP :**

- Toutes les fréquences d'horloge de l'interface série doivent être réglées sur 128 Kb/s et un paramètre de bande passante correspondant doit être disponible pour permettre le calcul correct des métriques de coût du protocole EIGRP.
- La récapitulation de route manuelle des réseaux d'agence, simulée par l'utilisation d'interfaces de bouclage sur R1 et R3, doit être utilisée. La fonctionnalité de récapitulation automatique du protocole EIGRP ne doit pas être utilisée.
- Le protocole EIGRP doit redistribuer la route par défaut statique à Internet. Cette opération est simulée à l'aide de l'interface de bouclage 0 sur R2.
- Le protocole EIGRP doit être configuré pour ne pas utiliser plus de **40** pour cent de la bande passante disponible sur les interfaces série.
- Les intervalles Hello/temps d'attente du protocole EIGRP doivent être définis sur **30/90** sur toutes les interfaces série.
- Toutes les interfaces série doivent être configurées avec l'authentification MD5, à l'aide de la chaîne de clés **EIGRP-KEYS**, avec une chaîne clé **Cisco123**.

Répertoriez les commandes utilisées lors du processus de dépannage du protocole EIGRP :

Répertoriez les modifications apportées pour résoudre les problèmes du protocole EIGRP. Si aucun problème n'a été détecté sur le périphérique, répondez « Aucun problème n'a été détecté. »

#### **Routeur R1:**

**Routeur R2:** 

**Routeur R3:** 

## Remarques générales

1. Comment la commande auto-summary peut-elle créer des problèmes de routage dans le protocole EIGRP ?

- 2. Quels sont les avantages fournis par la récapitulation manuelle des routes d'agence (interfaces de bouclage sur R1 et R3) dans ce réseau ?
- 3. Pourquoi serait-il souhaitable de modifier les intervalles Hello et de temps d'attente du protocole EIGRP sur une interface ?

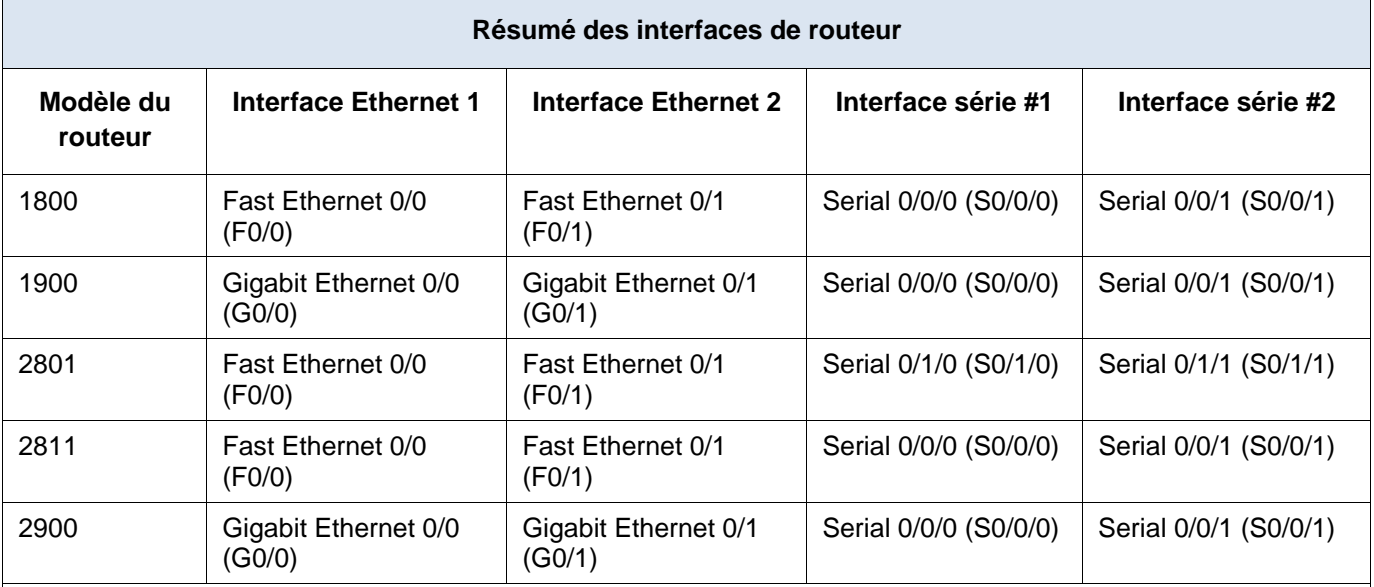

# **Tableau récapitulatif des interfaces de routeur**

**Remarque :** pour savoir comment le routeur est configuré, observez les interfaces afin d'identifier le type de routeur ainsi que le nombre d'interfaces qu'il comporte. Il n'est pas possible de répertorier de façon exhaustive toutes les combinaisons de configurations pour chaque type de routeur. Ce tableau inclut les identifiants des combinaisons possibles des interfaces Ethernet et série dans le périphérique. Ce tableau ne comporte aucun autre type d'interface, même si un routeur particulier peut en contenir un. L'exemple de l'interface RNIS BRI peut illustrer ceci. La chaîne de caractères entre parenthèses est l'abréviation normalisée qui permet de représenter l'interface dans les commandes de Cisco IOS.